# บทที่ 3

## ซอฟต์แวร์ที่ใช้ในการสร้างชุดทดล'องด้านระบบสอสารแบบดิจิตอล

#### ความนำ

บทนี้กล่าวถึง เครื่องมือต่างๆ (ซอฟต์แวร์)ที่ใช้ในการสร้างซดทดลองด้านระบบลื่อสารแบบดิจิตอล ซึ่ง สามารถแบ่งออกได้เปิน 2 กลุ่มคือ ซอฟต์แวร์ที่ทำหน้าที่เกี่ยวกับการคำนวณ และซอฟต์แวร์ที่ทำหน้าที่สร้างส่วน ของการติดต่อกับผู้ใช้ (user interface) และในตอนท้ายกล่าวถึงแนวคิดการประยุกต์โปรแกรมต่างๆ เพื่อใช้สร้างรุด ทดลองด้านระบบลื่อสารแบบดิจิตอล

# 1. ซอฟต์แวร์ที่ทำหน้าที่ในการคำนวณ

#### 7.7 *โ ป ร แ ก ร ม M A T L A B*

**ในการสร้างรุดทดลองด้านระบบลื่อสารแบบดิจิตอล สำหรับซอฟต์แวร์ที่ใช้ในการคำนวณทางคณิต ศาสตร์ ได้เลือกใช้โปรแกรม MATLAB (MATrix LABoratory) เนื่องจากเป็นโปรแกรมที่ออกแบบสภาพแวดล้อม สำหรับการคำนวณทางคณิตศาสตร์และการแสดงผลทางกราฟฟกที่มืสมรรถนะสูง โดยโปรแกรม MATLAB ได้ รวบรวมการวิเคราะห์เซิงตัวเลข การคำนวณเซิงเมตริกซ์ กระบวนการประมวลผลทางสัญญาณ และการแสดง ผลกราฟฟกต่างๆ ไว้ไนสภาพแวดล้อมที่ง่ายต่อการใช้งาน ลามารถปัอนคำสั่งในลักษณะสมการคณิตคาสตร์ทัว ไปโดยไม่ต้องกังวลกับกฎเกณท์และโครงสร้างต่างๆในการเขียนโปรแกรมเหมือนในกรณิเขียนด้วยโปรแกรมภาษา คอมพิวเตอร์ทั่วๆ ไป แต่ถ้ามืความจำเป็นต้องใช้ความสามารถเฉพาะบางอย่างของโปรแกรมภาษาคอมพิวเตอร์ นั้นๆ โปรแกรม MATLAB ก็ยังลามารถติดต่อกับโปรแกรมเหล่านั้นได้ ซึ่งโปรแกรมภาษาคอมพิวเตอร์ที่ MATLAB สามารถติดต่อได้ ได้แก่ FORTRAN, BASIC และ C และคุณลมบ้ติที่สำคัญอีกอย่างคือ ผู้ใช้ลามารถสร้าง โปรแกรมย่อยขึ้นมาใหม่จากรุดคำสั่งมาตรฐานที่มือยู่แล้ว เพื่อใช้เฉพาะในงานสาขาต่างๆ ซึ่งกลุ่มของโปรแกรม ย่อยนี้ถูกเรียกว่า "พูลบอก1***'ร'* **(Toolboxes) และเหตุผลประการสุดท้ายที่เลือกใช้โปรแกรม MATLAB ทำหน้าที่เป็น ส่วนการคำนวณของรุดทดลองนีก็คือ ความแพร่หลายในการใช้งานของโปรแกรม เนื่องจากเป็นโปรแกรมทีนิยม ใช้ในการเรียนการสอนตามมหาวิทยาลัยต่างๆ ในต่างประเทศและในงานวิจัยต่างๆ อีกทั่งยังมืทูลบิอกช'ในงาน สาซาวิซาต่างๆ สนับลนุนมากมาย ทำให้สามารถนำทูลบิอกซ์ที่ตนเองสร้างขึ้นไปใช้ร่วมกับทูลบิอกซ์อีนๆ ได้อย่าง กว้างขวาง**

สำหรับลักษณ ะการทำงานของโปรแกรม MATLAB เป็นเสมือนโปรแกรมเชลล์รับคำสั่งจากผู้ใช้ แล้ว นำไปประมวลผลในลักษณะคำสั่งต่อคำสั่ง (interpreter) โดยมีสภาพแวดล้อมของโปรแกรมดังรูปที่ 3.1

โปรแกรม MATLAB ที่ใช้ในการสร้างรุดทดลองนี้ เป็นโปรแกรม MATLAB เวอร์ซัน 4 2d ซึ่งเป็นเวอร์ ชันล่าสุดในขณะนี้ เป็นโปรแกรมที่ทำงานบนไมโครซอฟต์วินโดว์สเวอร์ชัน 3.1x (Microsoft Windows version 3.1x)

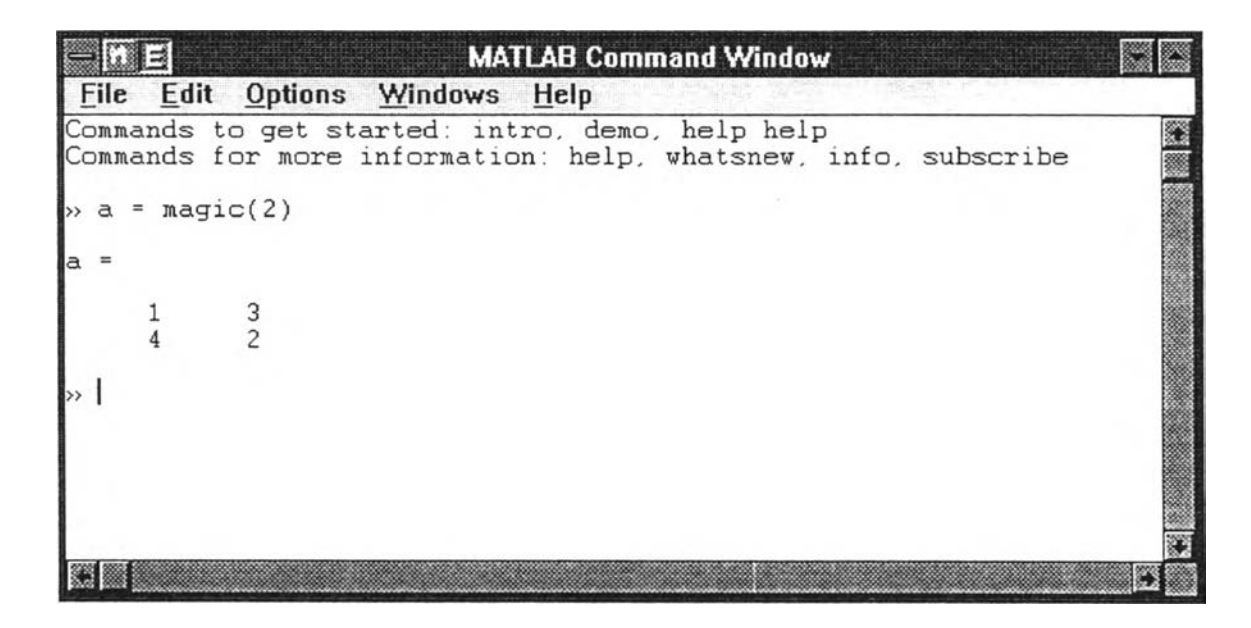

;ปที' 3 1 สภาพแวดล้อมของโปรแกรม MATLAB

โปรแกรม MATLAB เวอร์ชันนี้ ได้เพิ่มความลามารถสำคัญ จากเดิมประการหนื่งคือ ความสามารถใน การสนับลนุน DDE (Dynamic Data Exchange) ของโปรแกรมไมโครซอฟต'วินโดว์ล

DDE เปินกลไก'ของ OLE (Object Linking and Embedding) ทำหน้าที่ในการใช้ข้อทูลร่วมกันระหว่าง โปรแกรมในวินโดว์ล ทำให้ลามารถดิงเอาความสามารถของโปรแกรมต่างๆ มาใช้งานร่วมกันได้ ทำให้เกิดความ หลากหลายในการใช้งาน

ด้วยความสามารถของ DDE นี้ ทำให้โปรแกรม MATLAB เวอร์ชัน 4.2c1 สามารถใช้งานร่วมกับ โปรแกรม ■ไมโครชอฟต์เวิร์ดเวอร์ชัน 6.0 (Microsoft Word version 6.0)- ชื่งเป็นโปรแกรมประเภทประมวลผลคำ (Word Processing) โดยมีชุดคำลังเพิ่มเดิม (Add-ins) ที่ทำหน้าที่ดังกล่าวชื่อว่า "M ATLAB โน้ตบุ'ค ( MATLAB Notebook)" จากการผสมผสานความสามารถของโปรแกรม MATLAB ในการคำนวณผลทางคณิตศาสตร์และ การแสดงผลทางกราฟฟ้กและความลามารถของโปรแกรมไมโครซอฟต์เวิร์ดทางด้านการประมวลผลคำ การ ทำงานร่วมกันของโปรแกรมที่'งสองจึงเหมาะอย่างยงสำหรับการน้ามาเป็นเครี่องมีอที่ใช้สร้างชุดทดลองด้านระบบ สื่อสารแบบดิจึตอล

# 7.2 *ทูลบอก'ป้ต้านระบบ^อลาร (Communication System Toolbox)*

ทูลบ็อกซ์ระบบสื่อสารที่น้ามาใช้ในการสร้างชุดทดลองนี้ เป็นทูลบ็อกช์ที่พัฒนาขึ้นโดยภาควิชา วิศวกรรมไฟฟ้าและคอมพิวเตอร์ มหาวิทยาลัย Ryerson Polytechnic ประเทศแคนาดา ใช้ประกอบการเรียนการ สอนวิซาปฏิบัติการระบบสื่อสารของนักศึกษาในที่นปีที่ 4

<sup>.&</sup>lt;br>" Object Linking หมายถึงเมื่อมีการสร้างลิงค์ข้อมูลระหว่างสองโปรแกรมขึ้น เมื่อมีการเปลี่ยนแปลงข้อมูลจากโปรแกรมใหนก็ตาม ข้อมูล ในอีกโปรแกรมหนึ่งก็จะมีการเปลี่ยนแปลงโคยอัตโนมัติเช่นกัน เสมือนเป็นข้อมูลส่วนรวม ส่วนคำว่า Object Embedding นั้นหมายถึงการนำข้อมูลจาก โปรแกรมหนึ่งไปฝังหรือเก็บไว้หรือนำมาโช้ในอีกโปรแกรมหนึ่ง โดยที่ข้อมูลในทั้งสองโปรแกรมนี้จะเป็นอิสระด่อกัน

ในส่วนรายละเอียด'ของทูลบ็อกซ์ ประกอบด้วยฟังก์ชันที่เขียนจากคำสั่งของโปรแกรม MATLAB (ไฟล์ **•.กา)** ใช้เรียกประมวลผลในสภาพแวดล้อมของโปรแกรม MATLAB โดยมีเนื้อหาทางหลักไฟฟ้าลื่อสาร ต่างๆ ได้แก่

- 1 ทฤษฎีความน่าจะเป็น
- 2. กระบวนการสุ่ม
- 3. รูปแบบการส่งล้ญญาณไบนารี
- 4. การตรวจจับสัญญาณ
- 5. ควอนไตเซชัน
- 6. การมอดูเลตสัญญาณดิจิตอล
- 7. การลื่อสารแบบดิจิตอล

ี การนำเอาทูลบ็อกซ์ระบบสื่อสารมาใช้สร้างชุดทดลองโดยตรงโดยทำงานภายใต้สภาพแวดล้อมของ โปรแกรม MATLAB จะเกิดปัญหาความไม่คล่องตัวในการใช้ขึ้น เนื่องจากผู้ใช้จะต้องมีความคุ้นเคยกับคำสั่งต่างๆ ของโปรแกรม MATLAB และคำสั่งของทูลบ็อกซ์ระบบลื่อสาร หรีออาจประสบกับปัญหาทางด้านทักษะการพิมพ์ ทำให้เกิดความส่าช้าในการทำการทดลอง ขึ้งเหินได้ว่า การทำการทดลองภายใต้สภาพแวดล้อมของโปรแกรม MATLAB โดยตรง ก่อให้เกิดความไม่คล่องตัวในการใช้งาน จิงจำเป็นต้องนำเอาโปรแกรมที่มีความสามารถในการ ติดต่อกับผู้ใช้ที่ดิมาทำงานร่วมกับโปรแกรม MATLAB เพื่อให้เกิดความคล่องตัวในการทำการทดลองเพิมขึ้น ขึ้ง โปรแกรมที่'เลือกใช้คือโปรแกรมไมโครซอฟต์เวิร์ดภาษาไทยเวอร์ชัน 6.0a ขึ้งรายละเอียดได้กล่าวไว้ในสวนกัดไป

# **2**. ซอฟตัแ'วร์ททำหน้าที่สร้างส่วนการติดต่อกับผู้ไซ้

# *2.1 โป ร แ ก ร ม ไม โด ร ช อ ฟ ต ์เว ิร ์ด ภ า ษ า ไ ท ย เว อ ร ์ช ัน 6.0a (M ic ro so ft W o rd Thai E d itio n v e rsio n 6.0a)*

โปรแกรมไมโครซอฟตัเวิร์ดภาษาไทยเวอร์ชัน 6.0a เป็นโปรแกรมประมวลผลคำที่ได้รับความนิยมมาก ในปัจจุบัน ซึงนอกจากความสามารถในการประมวลผลคำเหมีอนกับโปรแกรมประมวลผลคำทั่วไปแล้ว โปรแกรม ไม**โค** รชอฟต์เวิร์ดยังมีความลามารถพิเศษอีกมากมายไม่ว่าจะเป็น การติดต่อลื่อสารกับโปรแกรมอื่นที่,สนับสนุน OLE ความสามารถทางด้านโปรแกรมมงด้วยภาษาที่,เรียกว่า *"เวิร์ดเบลิก (WordBASIC)"* ที่มีโครงสร้างการเขียน โปรแกรมคล้ายกับภาษา BASIC ทั่วๆ ไป สามารถนำมาใช้ในการสร้างโปรแกรมย่อยหรีอที่เรียกว่า ■ มาโคร (macro)- ลำหรับสังใ'ห้โปรแกรมไมโครชอฟต์เวิร์ดกระทำงานบางอย่างในสภาพแวดล้อมรองมันได้

ในส่วนตอไปนื้ ขอกล่าวถืงรูปแบบและเครื่องมีอบางประการของโปรแกรมไมโครซอฟต์เวิร์ดที่ถูกนำมา ใช้สร้างชุดทดลองด้านระบบลื่อสารแบบดิจิตอลนื้อย่างย่อๆ เพื่อให้เกิดความเช้าใจในขั้นตอนในการสร้าง เครื่องมีอต่างๆ รองชุดทดลองขึ้งได้กล่าวอีกครั้งหนื่งในบทที่ 4 รูปแบบและเครื่องมือตังกล่าวนื้ได้แก่ มาโคร ทูลบาร์ (toolbar) และเทมเพลท (template)

<sup>์</sup> บัญ<del>ชีชื่อ</del>และรายละเอียดของฟังก์ชันต่างๆ ในทุลบ็อกซ์ด้านระบบสื่อสารแสดงไว้ในภารผนวก ก หน้า

#### 2.7.7 *ม า โค ร*

มาโครคือโปรแกรมย่อยหรือลำตับการทำงานที่ถูกบันทึกไว้ เมื่อเรียกใช้งานมาโคร โปรแกรมไมโคร ซอฟต์เวิร์ดก็จะทำงานตามที่กำหนดไว้ในมาโคร

การสร้างมาโครนี้สามารถทำได้ 2 วิธีด้วยกัน คือ

- 1. สร้างจากการบันทึกการทำงานต่างๆ พื้นฐานต่างๆ ชองโปรแกรมไมโครซอฟต์เอง
- 2. สร้างจากภาษาเวิร์ดเบสิกโดยตรง วิธีนี้มีความคล่องตัวมากกว่า

## 2. 7.2 *ท ูล บ า ร ์*

พูลบาร์คือไอคอน (icon) ที่แสดงไว้บนหน้าจอชองโปรแกรมไมโครชอฟต์เวิร์ด โดยแต่ละไอคอนมีการ เชี่อมโยงกับมาโครต่างๆ เมื่อคลกทึไอคอนหนึ่ง โปรแกรมไมโครชอฟต์เวิร์ดก็จะทำงานตามคำสั่งมาโครทึไอคอน นั้นเชื่อมโยงอยู่

#### *2 .1 .3 เท ม เพ ล ท*

เทมเพลทคือไฟล์ด้นแบบชองไฟล์เอกสารของโปรแกรมไมโครชอฟต์เวิร์ด ทำหน้าที่เก็บรวบรวมรูปแบบ การแสดงผลของตัวอักษรหรือที่เรียกว่า style โปรแกรมคำสั่งย่อย (มาโคร) ทูลบาร์ และการตั้งค่าสภาพแวดล้อม ต่างๆ ของโปรแกรมไมโครฃอฟต์เวิร์ดไว้เช้าด้วยกัน ทำให้ประหบัดเวลาและแรงงานในการสร้างเอกสารใหม่ที่มีรูป แบบซํ้าๅ กันลงได้ โดยการสร้างเอกสารให้อ้างอิงตามเทมเพลททึได้ออกแบบไว้แล้วในตอนต้น และเราบัง ลามารถปรับปรุงเปลี่ยนแปลงเทมเพลทได้ตลอดเวลา

ในการสร้างชุดทดลองด้านระบบสื่อสารแบบดิจิตอลนี ได้มีการแกไชตัดแปลงเทมเพลทชองโปรแกรม MATLAB โน้ตบุ๊ค ทึซึอว่า m-book.dot ซึ่งเป็นเทมเพลททึเก็บมาโครทึทำงานในส่วนการดิดต่อระหว่างโปรแกรม MATLAB **ก ับ**โปรแกรมไมโครซอฟต์เวิร์ดเอาไว้ การแก้ไขตัดแปลงเทมเพลทนี้ทำเพือให้เกิดความเหมาะสมในการ ใช้งานเป็นชุดทดลองโดยรายละเอียดได้กล่าวไว้ในบทที่ 4 ขั้นตอนการคำเนินงาน

### 2.2 โปรแกรม MATLAB โน้ตบุ๊ค (MATLAB Notebook Suite v.1.0)

โปรแกรม MATLAB โน้ตบุ๊คเป็นซอฟต์แวร์ทึทำหน้าที่เชื่อมการทำงานของโปรแกรม MATLAB และ โปรแกรมไมโครชอฟต์เวิร์ดเวอร์ชัน 6.0 หรือเวอร์ชันใหม่กว่า โดยโปรแกรมโน้ตบุ๊คนี้ทำให้เราลามารถรันคำสั่ง โปรแกรม MATLAB บนไฟล์เอกสารชองโปรแกรมไมโครซอฟต์เวิร์ดได้และสามารถแสดงผลลัพธ์จากการรันคำสั่ง นั้นลงบนไฟล์เอกสารนั้นได้ด้วย ลักษณะการทำงานเช่นนี้เราอาจมองได้ว่า ไฟล์เอกสารชองโปรแกรมไมโคร ซอฟต์เวิร์ดเสมีอนทำหน้าที่เป็นสื่อโต้ตอบ (interactive) กับโปรแกรม MATLAB แทนที่สภาพแวดล้อมเดิมของ โปรแกรม MATLAB ซึ่งเป็นสภาพแวดล้อมเหมาะที่จะน้ามาใช้สร้างชุดทดลอง

ลำหรับไฟล์เอกสารที่สร้างจากโปรแกรมโน้ตบุ๊คเรียกว่าไฟล์เอกสาร M-book เมื่อมีการเปิดเอกสาร M-book เทมเพลทที่ชื่อ m-book.dot จะทำงานตังขั้นตอนต่อไปนี้

<sup>.&</sup>lt;br>Style ก็อต้นแบบการแสดงผลของตัวอักษรไส้แก่ แบบตัวอักษร ขนาดตัวอักษร กันหน้า กันหลัง ตัวอักษรทุกตัวในเอกสารจะมีสไตล์เป็น ของตัวเอง การสร้างเอกสารโดยใช้สไคล์ ทำให้การแก้ไขเอกสารในภายหลังสามารถทำได้โดยสะควกและรวดเร็ว ก็อแก้ไขทิ่สไคล์ แทนที่จะต้องไปแก้ไข ตาบฟ้าอักษรเหล่าบัน

- 1. สร้างการติดต่อสนทนา DDE ระหว่างโปรแกรมไมโครซอฟท์เวิร์ดกับโปรแกรม MATLAB และ เรียกโปรแกรม MATLAB ในกรณีที่โปรแกรม MATLAB ยังไม่ถูกรียกทำงาน
- 2. นิยามมาโครที่ทำให้โปรแกรม MATLAB ตีความชนิดของเซลล์ (cell) ต่างๆ ที่ใช้สำหรับรับคำ สั่งของโปรแกรม MATLAB และเอาท์พุทของคำสั่งเหล่านั้นได้
- 3. สร้างอินเตอร์เฟส (interface) ของโปรแกรมโน้ตบุ๊คอันประกอบด้วยเมนู Notebook และทูลบาร์ ของ Notebook
- 4. นิยามสไตล์ที่ใช้สำหรับเท็กซ์และเซลล์ต่างๆ

# *2 .3 โป ร น ก ร น ไ น โค ร ช อ ฟ ต ์อ ิน เต อ ร ์เน ็ต แ อ ส อ ิส แ ต น ท ์*

### *(Microsoft Internet Assistant for Word 6.0 for Windows)*

โปรแกรมไมโครซอฟท์อินเตอร์เน็ตแอสซีสแตนท์เป็นโปรแกรมประเภท Add-ins ของโปรแกรมไมโคร ซอฟท์เวิร์ด ทำหน้าที่แปลงสภาพแวดล้อมของโปรแกรมไมโครซอฟท์เวิร์ดจากโปรแกรมประมวลผลคำมาเป็น โปรแกรมประ๓ ท Web Browser และยังลามารถคำลองตัวเองเป็นโปรแกรมประ๓ ท HTML Editor ได้ด้วย

ในการสร้างชุดทดลองด้านระบบสื่อสารแบบดิจิตอล เนื่องจากแต่ละการทดลองจะถูกบันท็กไว้ไนไฟล์ เอกสารของโปรแกรมไมโครซอฟท์เวิร์ด ชื่งทำให้ชุดทดลองประกอบด้วยไฟล์เอกสารต่างๆ มากมายชื่งอาจก่อให้ เกิดปัญหาใน'การค้นหารียกใช้ไฟล์เหล่านี้ จิงได้นำเอาความลามารถบางส่วนของโปรแกรมไมโครซอฟท์อิน เตอร์เนิตแอสชีลแตนท์มาประยุกต์ใช้กับชุดทดลอง นั้นคือความลามารถไนการเชื่อมโยงกันระหว่างไฟล์เอกสาร ต่างๆ ที่รียกว่า *"ไรเ ป อ {ล ิง ค ์ (Hyperlink)"* โดยในการใช้งานเพียงแค่ใช้เมาล ์ค ล ิกส่วนข้อความที่ทำเป็นลิงค์ (link) ในไฟล์เอกสารหนิง ก็สามารถไปเปิดไฟล์เอกสารอิกไฟล์หนี้งชื่งเชื่อมโยงกันอยู่หรือเชื่อมโยงไปยังตำแหน่งต่างๆ ของไฟล์เอกสารนั้นได้

### 3. แนวคิดการประยุกต์โปรแกรมต่างๆเพิอใช้สร้างชุดทดลอง

ไนการสร้างชุดทดลองด้านระบบสื่อสารแบบดิจิตอลนี้ ได้นำโปรแกรมต่างๆ ที่กล่าวมานั้งหมดมา ประยุกต์ใช้งานร่วมกันเพื่อสร้างชุดทดลองนี้ขึ้นให้มีประสิทธิภาพและมีความง่ายในการใช้งาน

จากเดิม ชุดทดลองที่ใช้ในการทดลองของภาควิชาวิศวกรรมไฟฟ้าและคอมพิวเตอร์ มหาวิทยาลัย Ryerson Polytechnic ประเทศแคนาดา เป็นการนำเอาทูลบอกซ์ด้านระบบสื่อสารมาใช้งานภายได้สภาพแวดล้อม ของโปรแกรม MATLAB เวลาทำการทดลองจิงด้องเปิดค่มีอการทดลองอ่านคำอธิบายแล้วค่อยพิมพ์คำสั่งฟังก์ชัน MATLAB ตามดู่มีอการทดลองท็ละคำสั่ง ทำให้เกิดความไม่สะดวกในการทำการทดลองชื่งอาจเกิดจากความ

<sup>้</sup> ลำหรับรายละเจียดเกี่ยวกับ DDE ดูได้จากหนังลือ MATLAB *External Interface Guide* 

Web Browser หนายกงโปรแกรมทึ๋ปาหน่'!ทอ่!น Homepage ขึ๋งเปึน!อกสารกี่สร้างขึ้นส์ว่ยภาษา HTML(Hypenext Markup Language) อันเป็นบริการหนึ่งของอินเตอร์เบียมที่เรียกว่า World Wide Web

HTML Editor หมายถงโปรนกรมกี่ใข้ในการสร้าง!!ล:!!เทข source code ของภาษา HTML

ามารถหรือทักษะในการพิมพ์ที่ไม่ดี ความไม่คุ้นเคยกับโครงสร้างคำสิ่งชองโปรแกรม MATLAB เปินต้น สิ่งเหล่า นี้ทำให้เกิดความล่าช้าในการทำการทดลองโดยไม่จำเปีน

เพิอให้เกิดความสะดวกและมีประสิทธิภาพในการทำการทดลอง จึงไต้นำโปรแกรมต่างๆ ที่กล่าวมาที่'ง หมดมาประยุกต์ใช้ โดยนำเอาความลามารถที่เปีนประโยชน์ในการสร้างชุดทดลองชองโปรแกรมต่างๆ มา ประยุกต์ใช้ร่วมกันในการสร้างชุดทดลองนี้ฃึ้นโดยมีรายละเอียดดังต่อไปนี้

- 1. อาศัยความสามารถทางต้านการคำนวณและการแสดงผลทางกราฟทิเกของโปรแกรม MATLAB
- 2. อาศัยความลามารถชองการประมวลคำของโปรแกรมไมโครชอฟต์เวิร์ดภาษาไทยเวอร์ชัน 6,0a
- 3. อาศัยความสามารถชอง DDE ของโปรแกรม MATLAB โน้ตบุ๊ค ไนการเชื่อมโยงการทำงาน ระหว่างโปรแกรม MATLAB กับโปรแกรมไมโครชอฟต์เวิร์ดภาษาไทยเวอร์ชัน 6.0a
- 4. เซีอมโยงเอกสารการทดลอง (ไฟล์ \* doc) และเอกสารความช่วยเหลือต่างๆ เช้าด้วยกันโดยใช้ ความสามารถการเชื่อมโยงแบบไฮเปอร์ลิงค์ชองโปรแกรมไมโครซอฟต์อีนเตอร์เนิตแอสชีลแตนท''

จากที่กล่าวมา เพี่อให้เห็นภาพการทำงานร่วมกันของโปรแกรมต่างๆ ไต้แสดงแผนภูมิการทำงานร่วม กันไว้ในรูปที่ 3.2

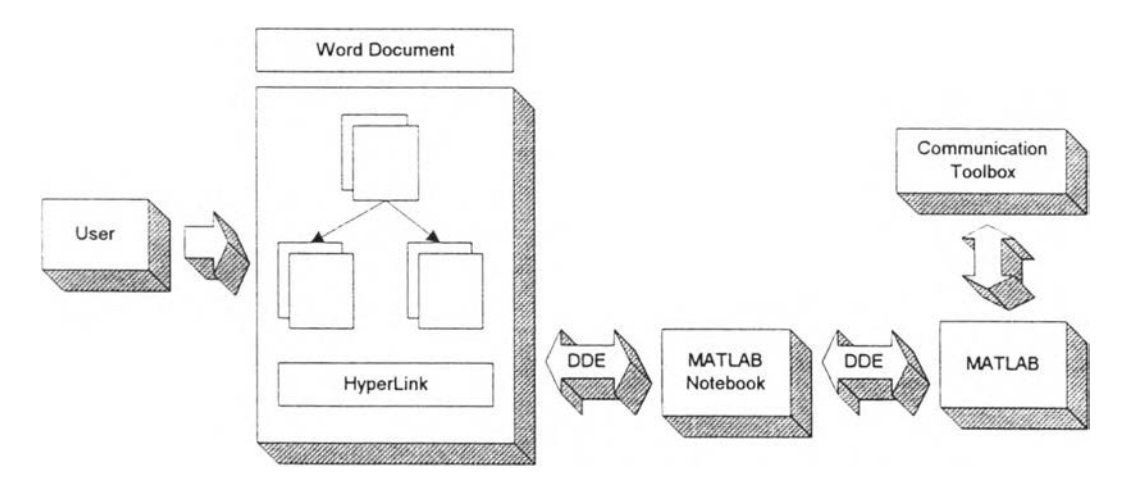

รูปที่ 3.2 โครงสร้างการทำงานร่วมกันของโปรแกรมต่างๆ

ี จากรูปที่ 3.2 ส่วนของการติดต่อกับผู้ทำการทดลองก็คือไฟล์เอกสารของโปรแกรมไมโครซอฟต์เวิร์ด (\* doc) โดยภายในเอกลารประกอบด้วยคำอธิบายและส่วนคำส<sup>ู้</sup>ง MATLAB ขึ้งผู้ทำการทดลองสามารถแก้ไขและ ประมวลผลคำส**้งได้ เมื่อมีการประมวลผลคำส่ง คำสั่งที่พิมพ์อยู่บนเอกสารนั้นจะถูกส่งผ่านทางโปรแกรม** N otebook (DDE Client) **ไป ย ังโป ร แ ก ร ม** MATLAB (DDE Server) **ห ล ัง จ า ก ท ำ ก าร ค ำ น ว ณ เส ร ็จ โป รแกรม** MATLAB ์ ก็ทำการส่งผลลัพธ์ซึ่งอาจประกอบรูปภาพหรือข้อความกลับมาปรากฏที่ไฟล์เอกสารการทดลอง และไฟล์เอกสาร การทดลองแต่ละไฟล์ถูกเชื่อมโยงแบบไฮเปอร์ลิงค์เพื่อให้เกิดความสะดวกในการทำการทดลองหรือการอ้างอิง การทดลอง